Podstawą modelowania będzie krzywa zarysu modelu. Wymodelowanie jej nie stanowi żadnego problemu .

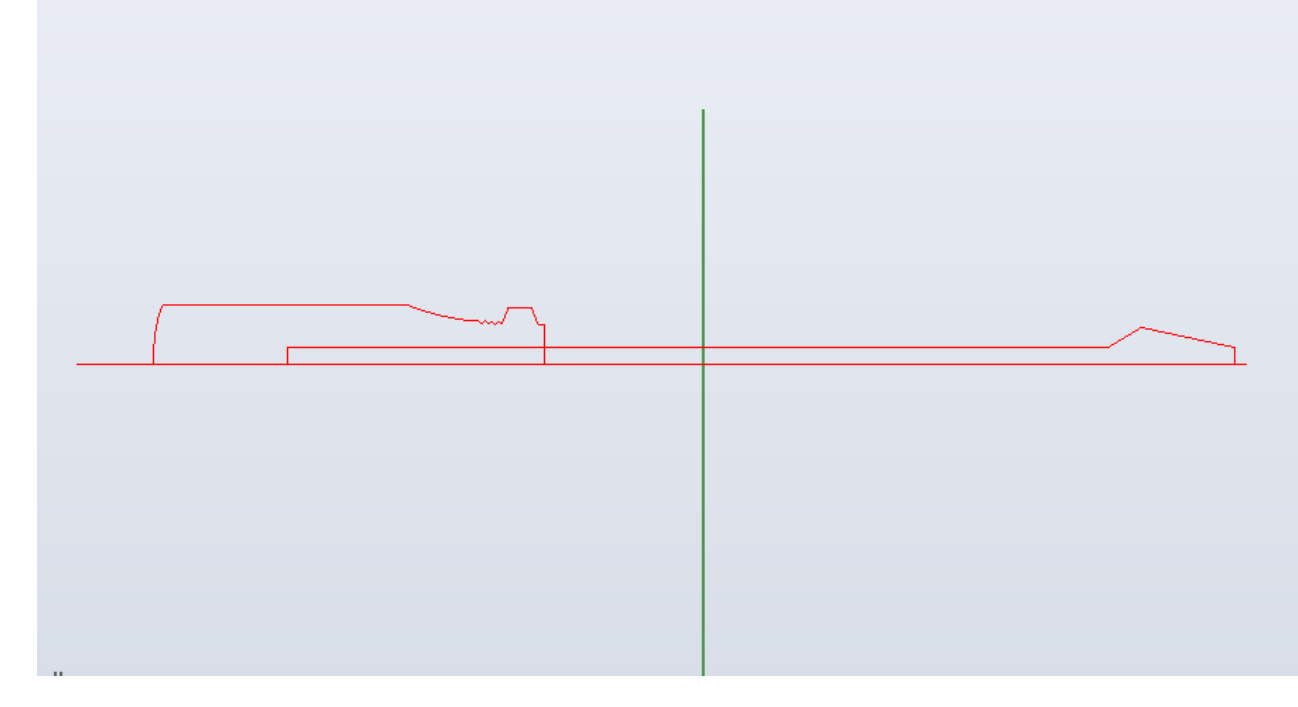

Po wymodelowaniu krzywej tworzymy powierzchnię obrotową. W ten sposób otrzymujemy podstawę śrubokrętu.

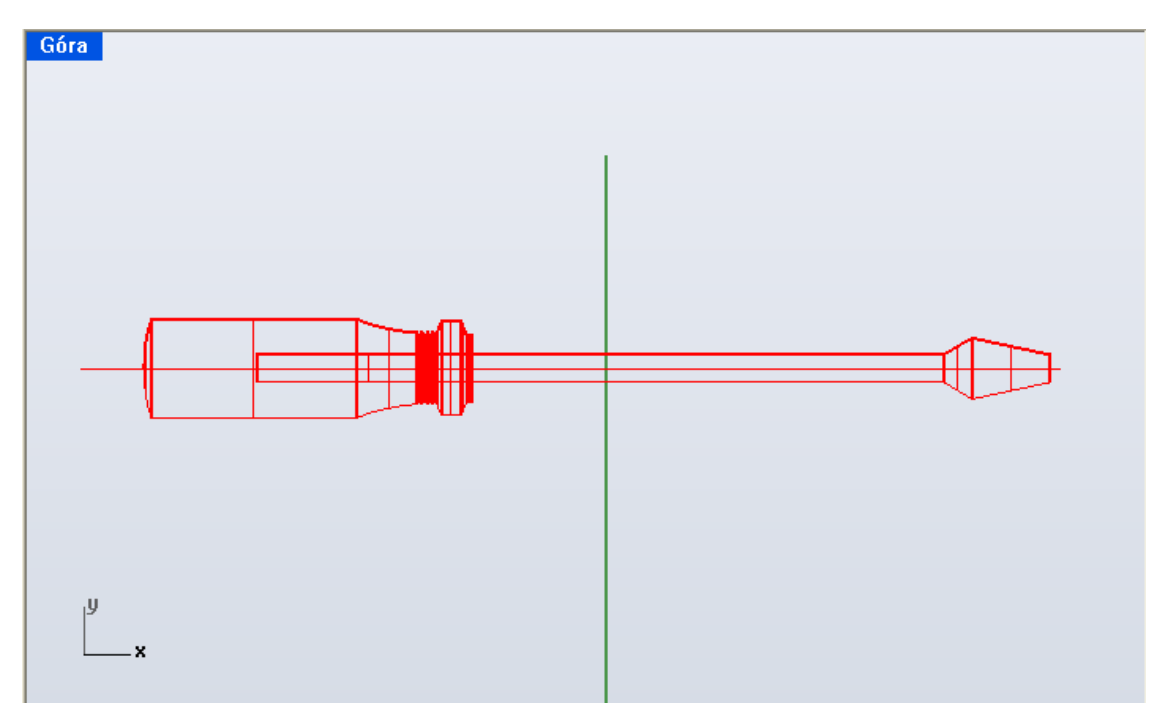

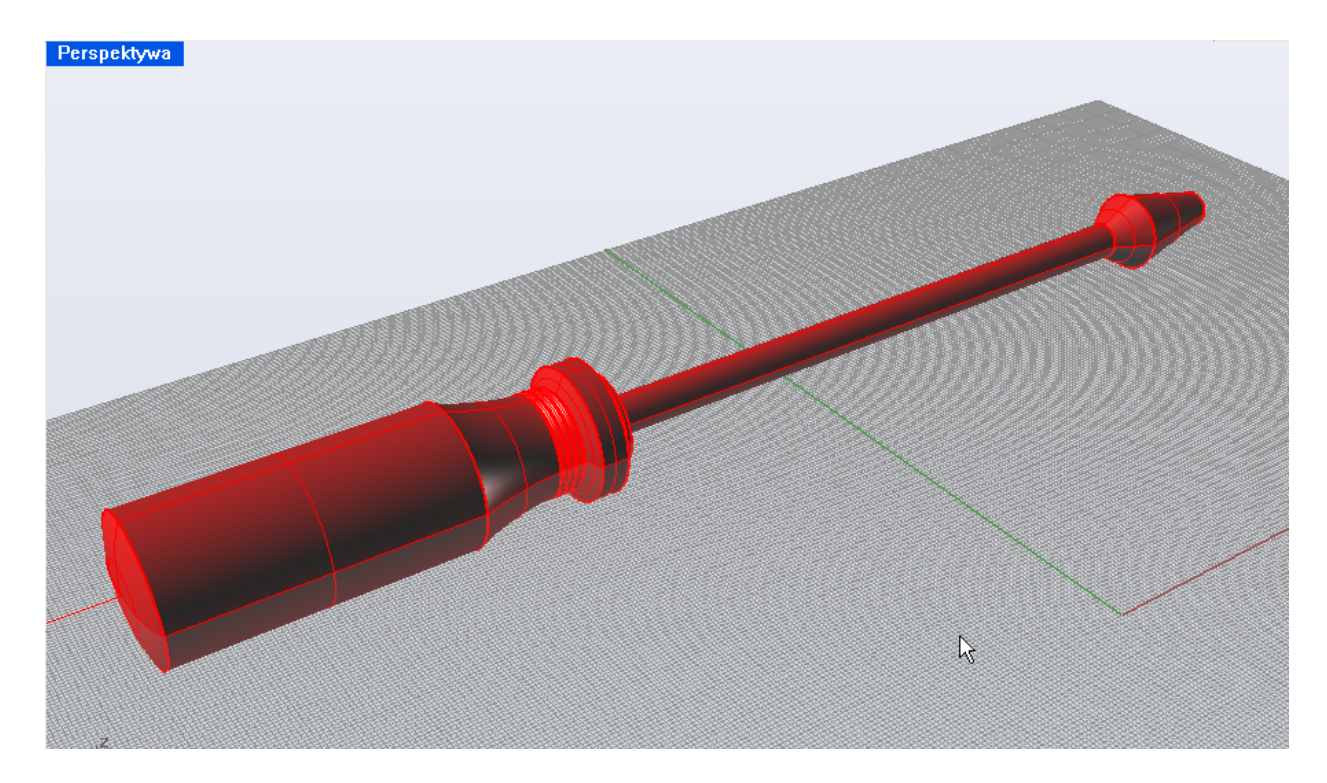

Następnym krokiem jest wymodelowanie uchwytu. Wystarczy zrobić odpowiednie wycięcia. Tworzymy okrąg, który wyciągamy ( Powierzchnia - Wyciągnij Krzywą - Prosto ).

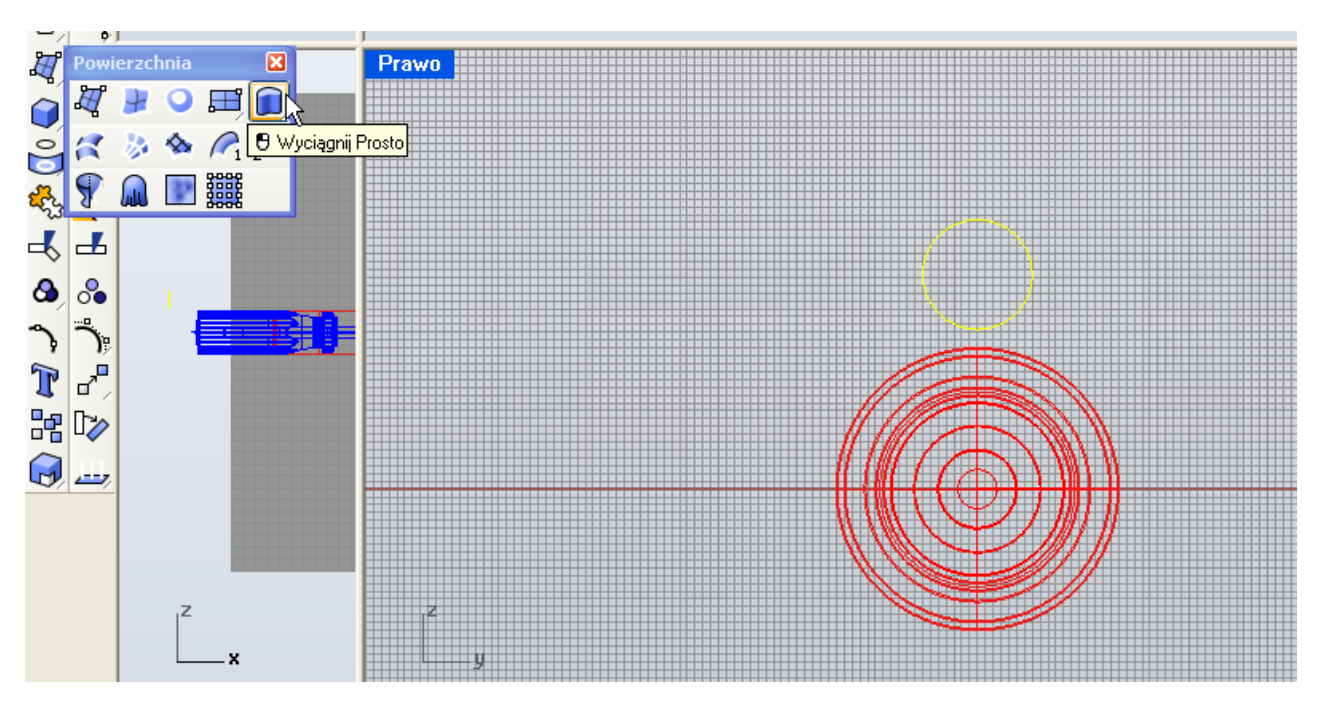

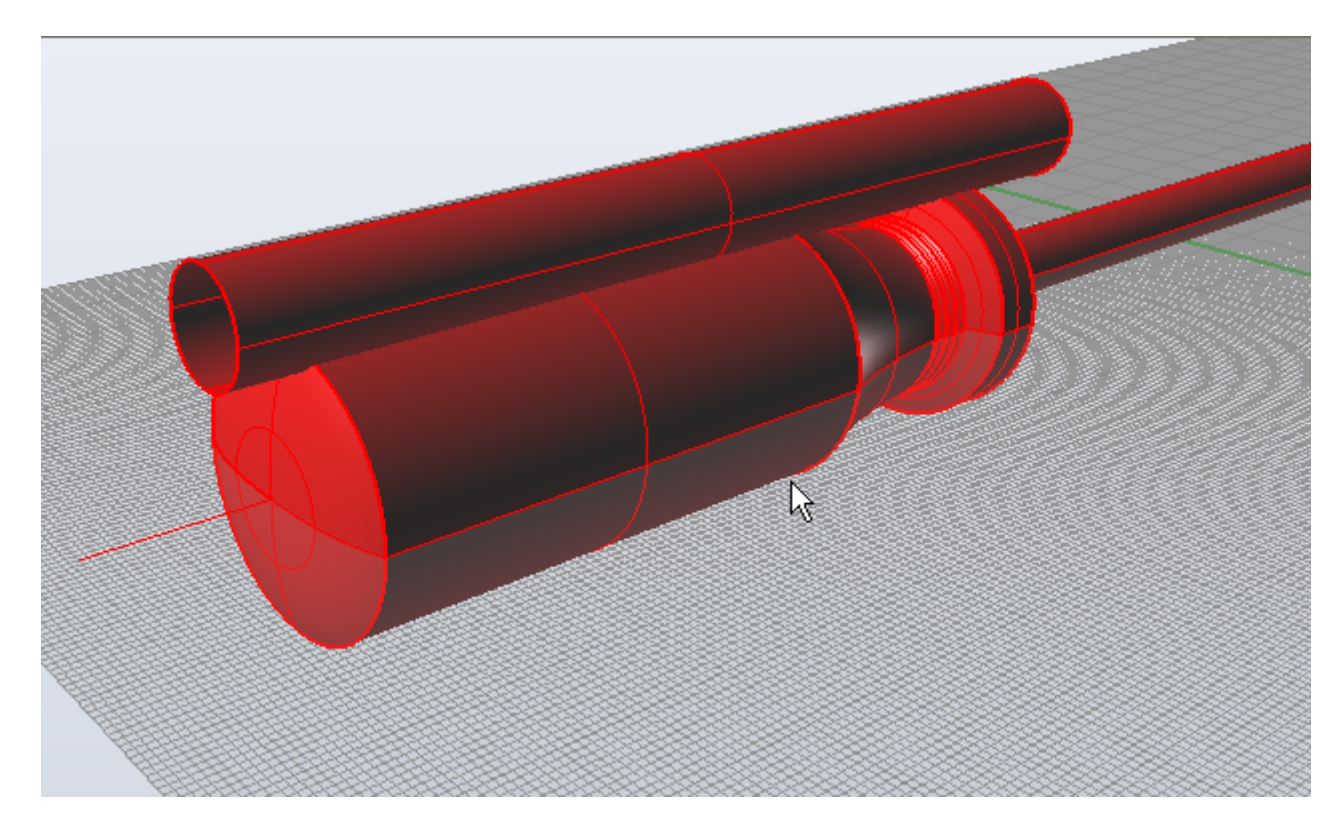

Po odpowiednim ustawieniu powierzchni względem trzonu wkrętaka, należy powielić do wymaganej ilości 6 sztuk. Korzystamy z polecenia Przekształć - Szyk - Wzdłuż Krzywej.

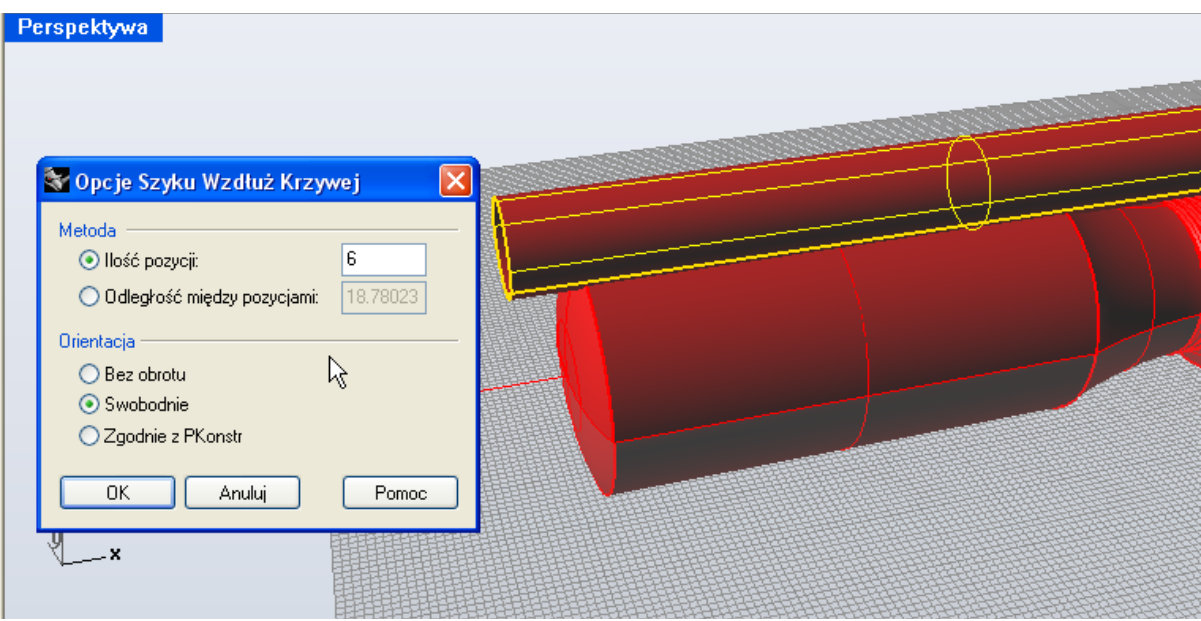

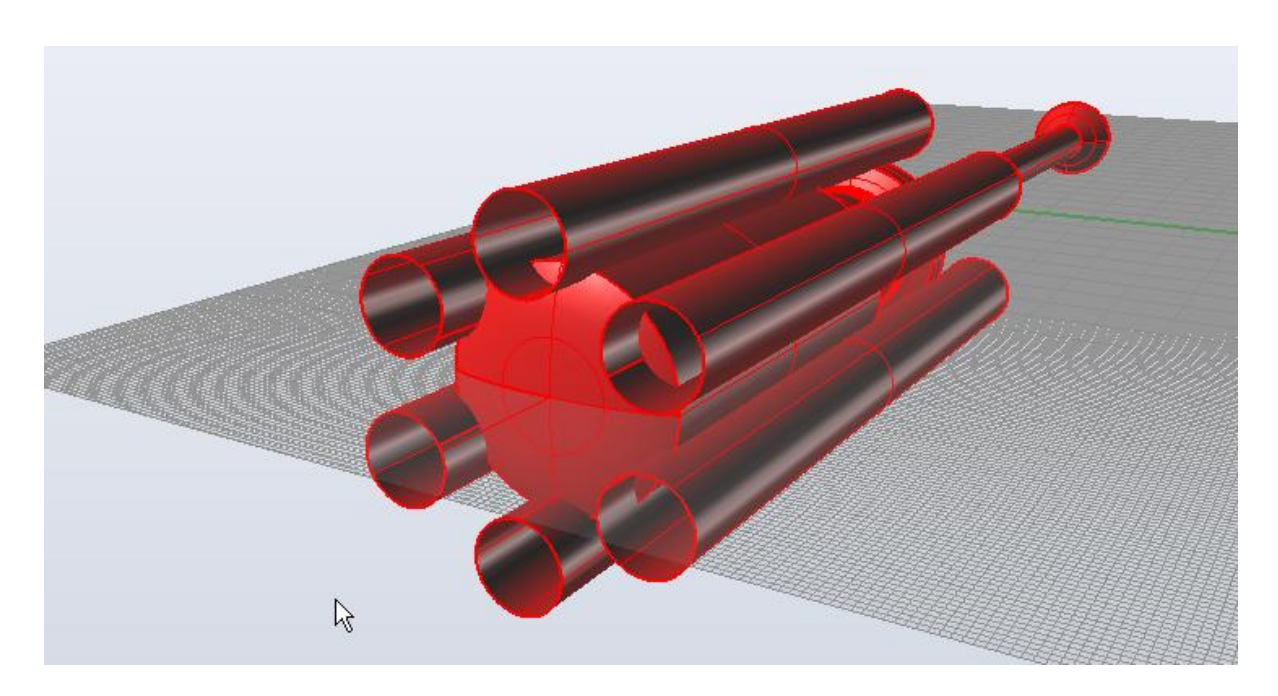

Wycięcia wykonujemy wykorzystując polecenie Różnica Boole'a.

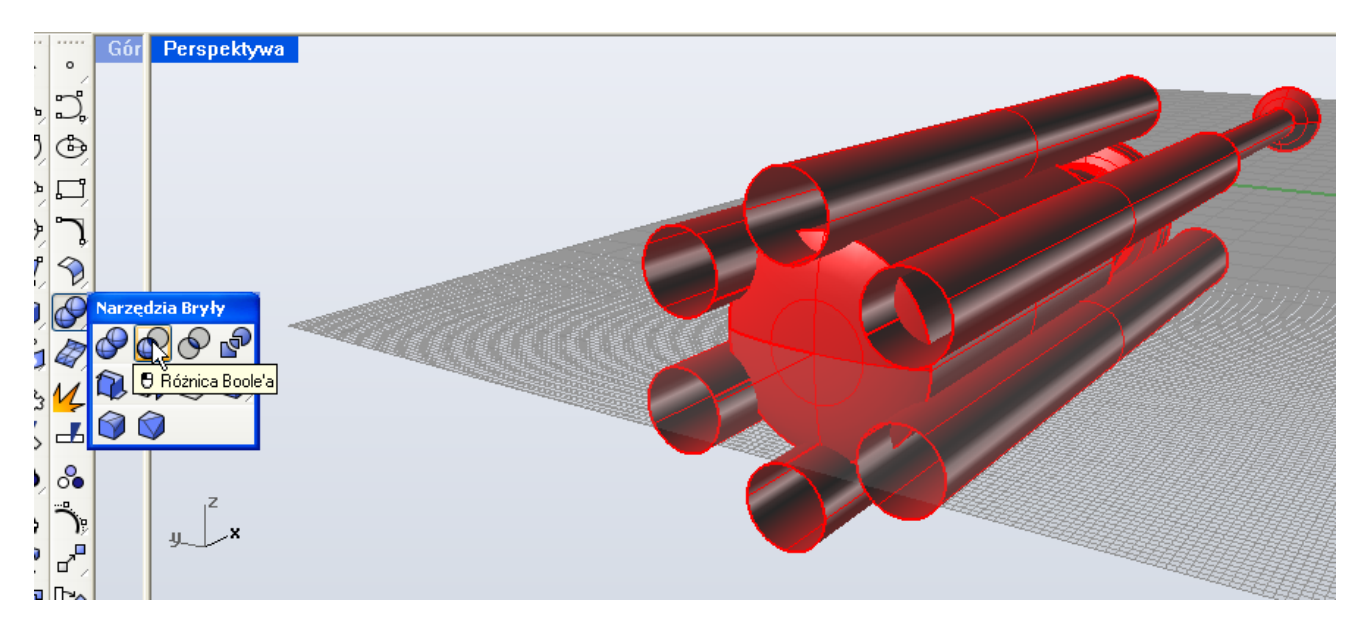

Pierwszą wskazaną powierzchnią jest rękojeść śrubokrętu, drugą nasze 6 sztuk powierzchni.

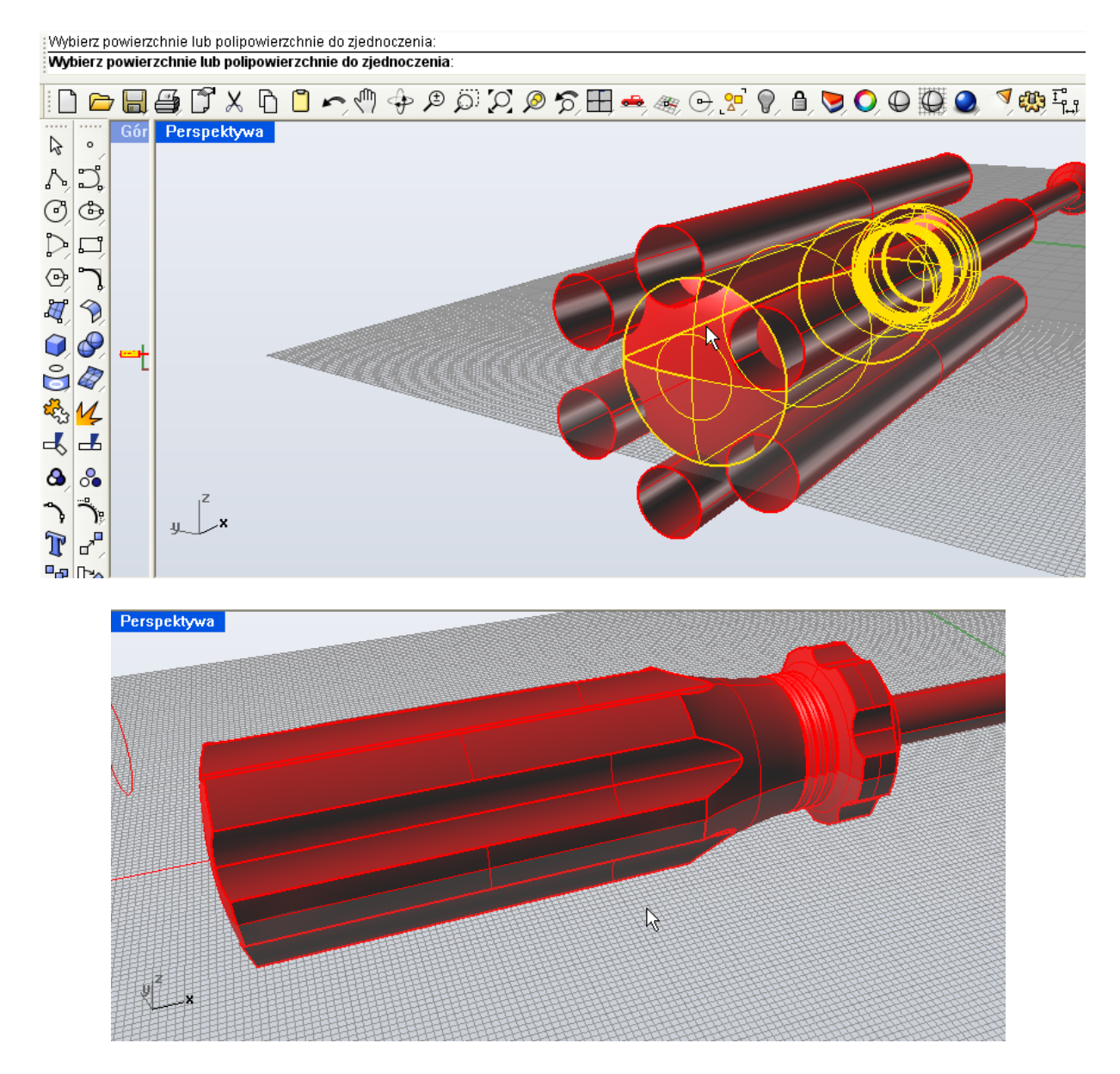

Końcówka mimo swojego wyglądu jest banalna (choć dużo czasu zajęło mnie wykombinowanie tego sposobu). Tworzymy płaska powierzchnię, posłuży do wymodelowania.

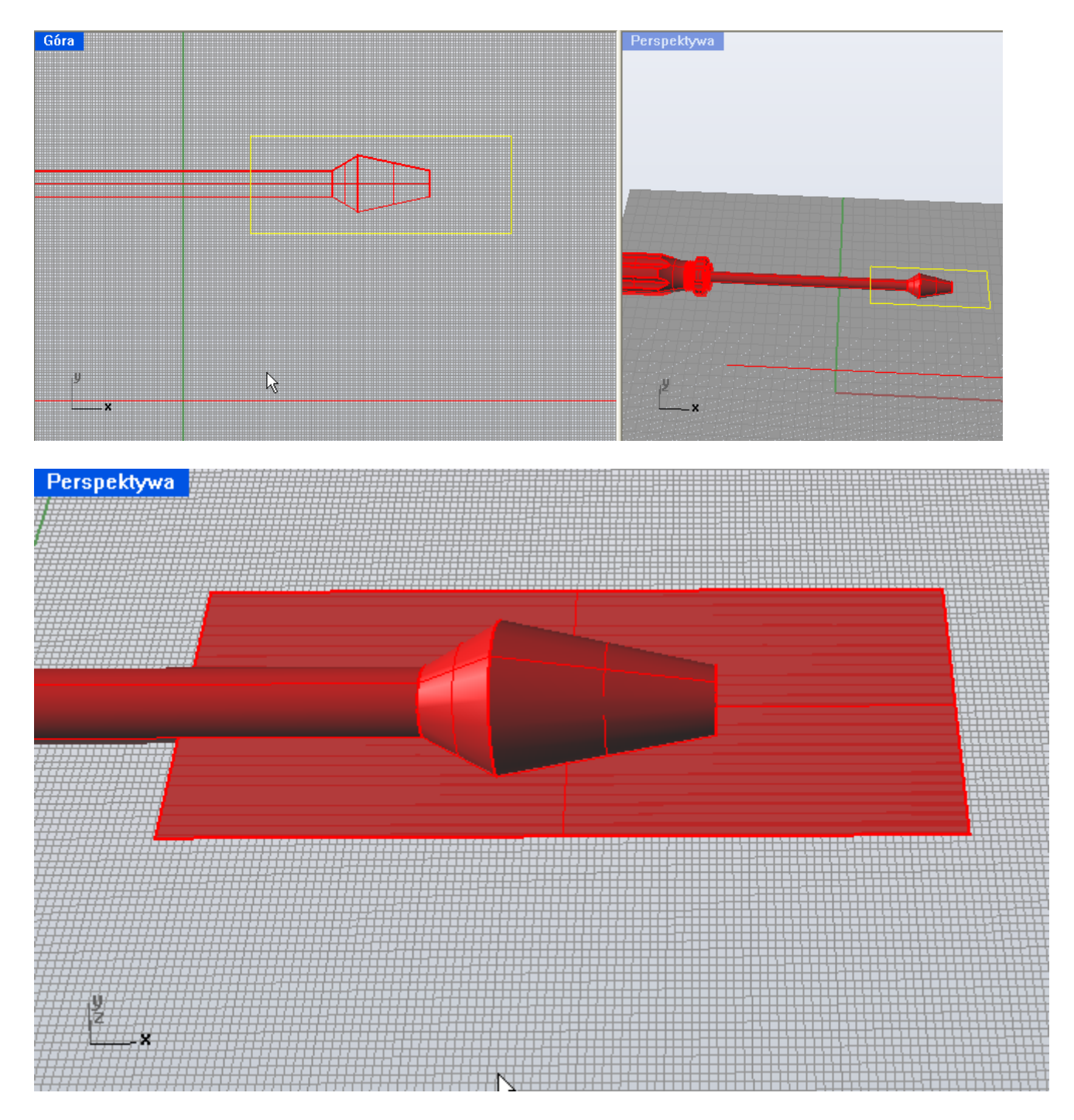

Mając ten element przygotowany, musimy go odpowiednio ustawić i zdublować poleceniem Lustro.

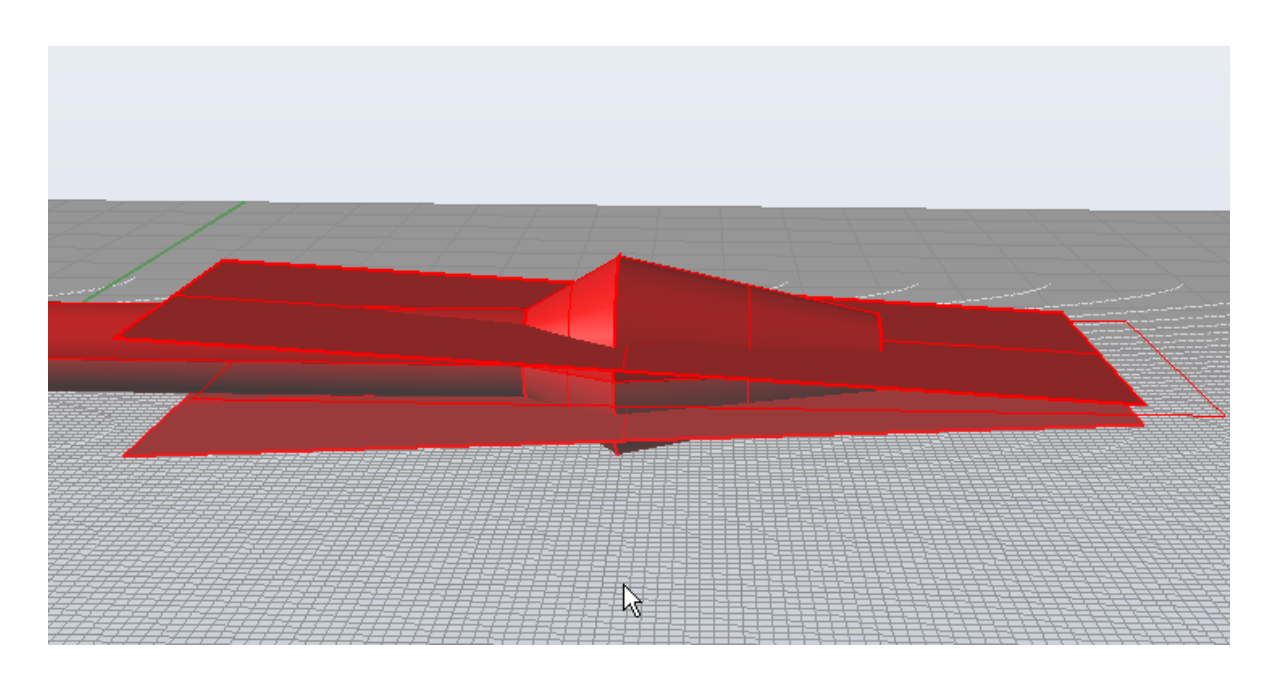

Wykorzystujemy polecenie Część wspólna Boole'a do wymodelowania końcówki. Efektem jest śliczna część robocza śrubokrętu.

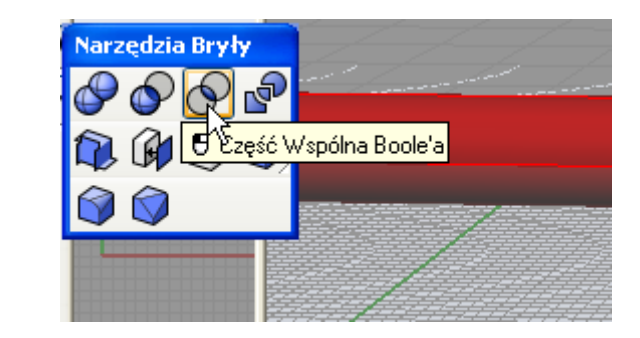

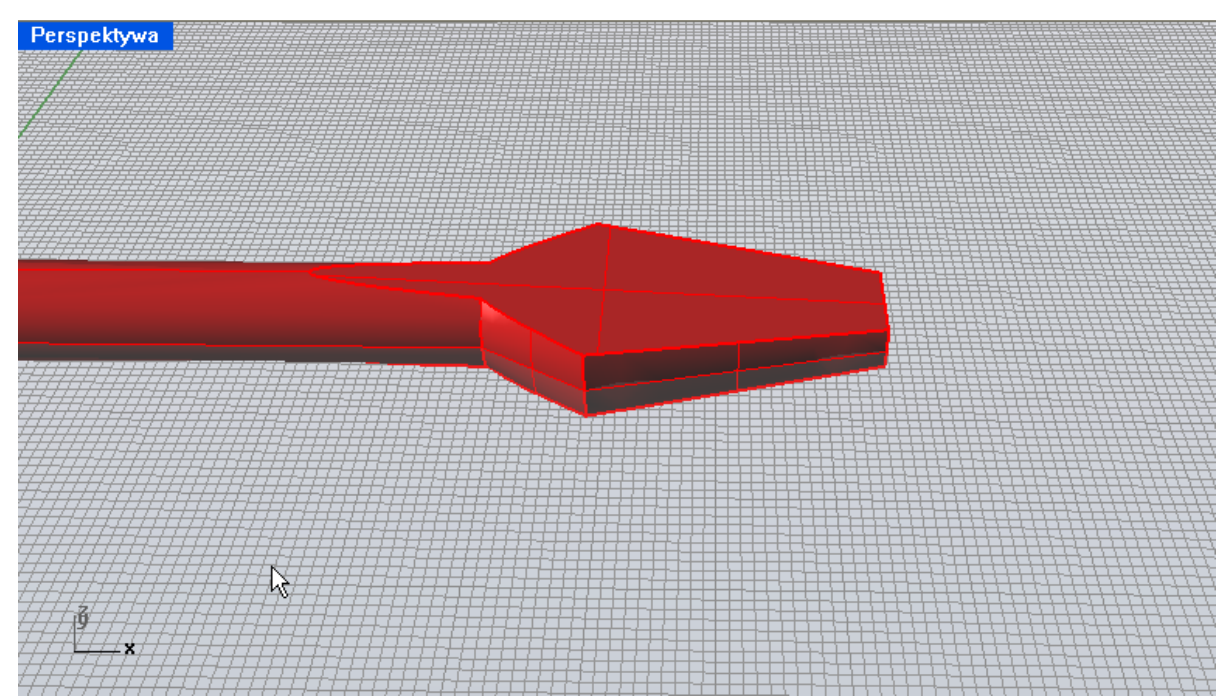